## **Cómo pagar tarifas y saldos de almuerzo en línea**

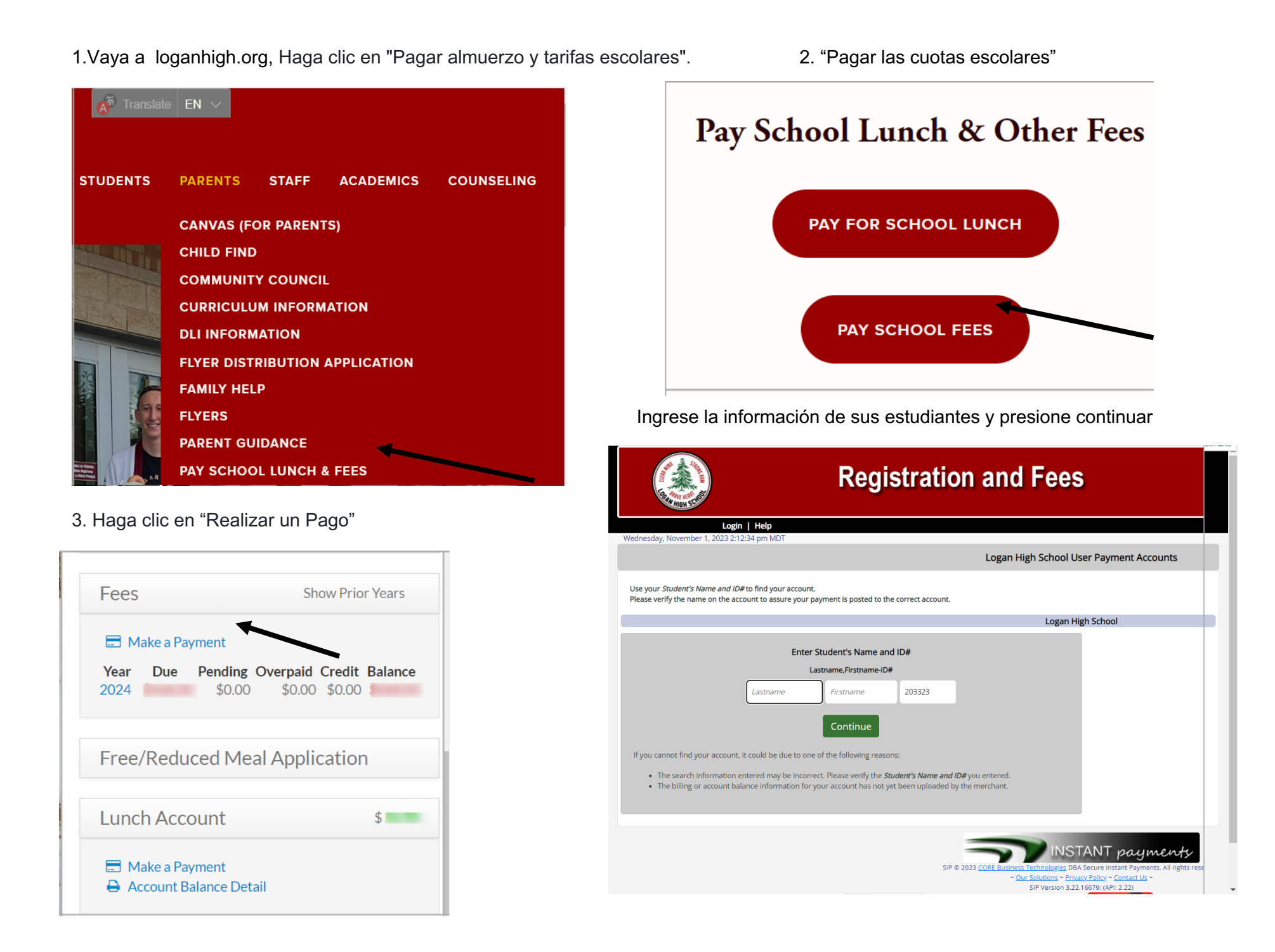

5. Pague el monto total O realice un pago parcial deseleccionando los montos que no desea pagar en este momento, luego presione pagar este monto; la siguiente pantalla le pedirá su tarjeta personal y de crédito.

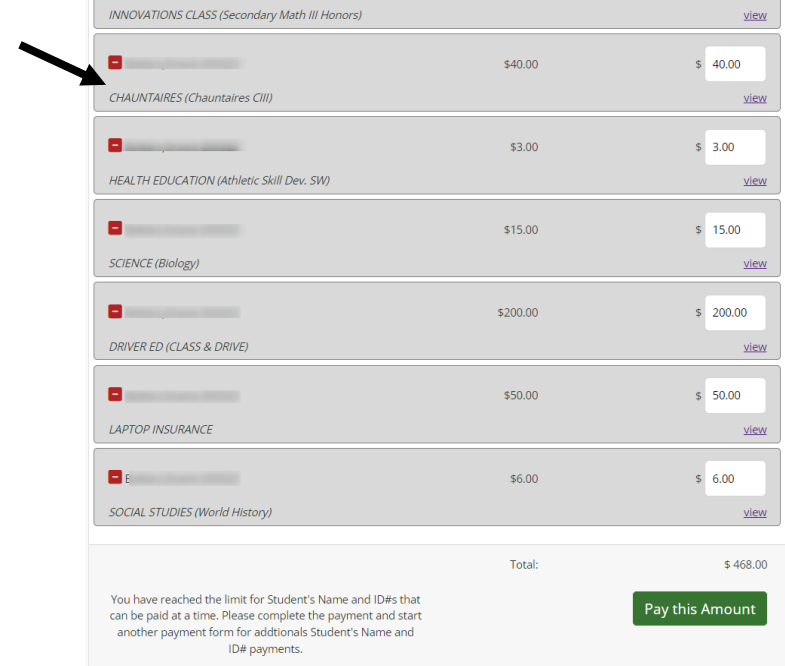

## Para pagar las tarifas del almuerzo escolar, siga el paso 1, luego haga clic en "Pagar el almuerzo escolar"

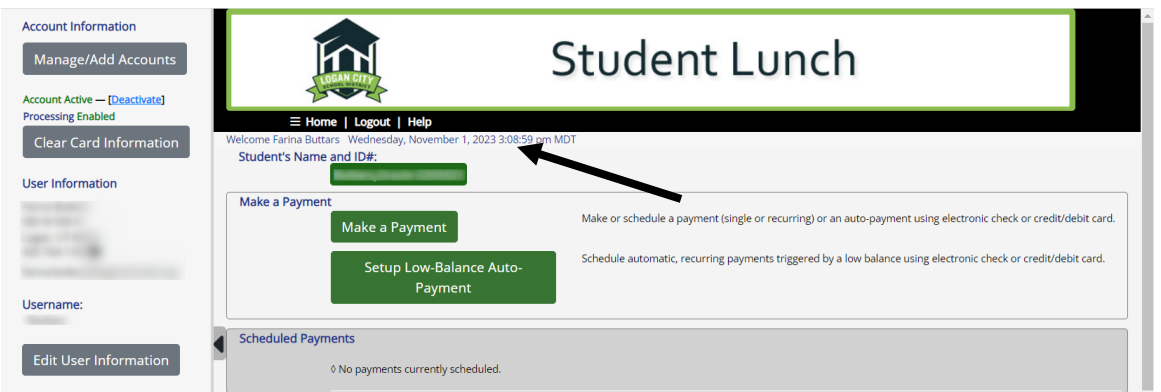

**Puedes venir a la escuela o pagar por teléfono.**